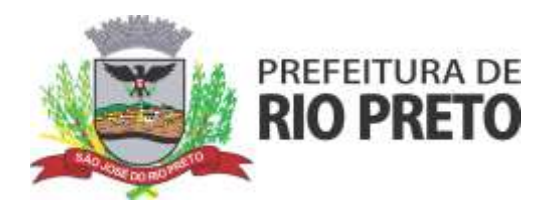

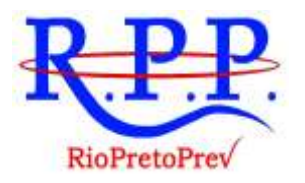

# **COORDENADORIA DE GESTÃO DE CUSTEIO E INVESTIMENTOS**

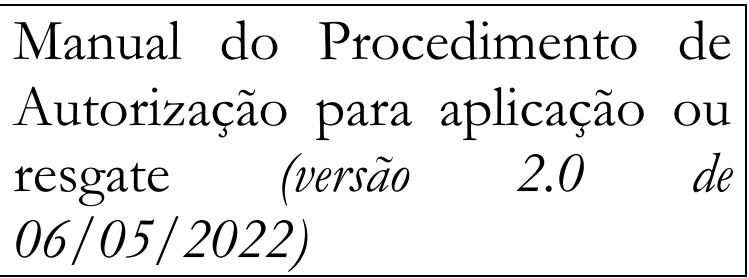

### **2022**

**RIOPRETOPREV – Regime Próprio de Previdência Social do Município de São José do Rio** 

**Preto**

Rua General Glicério, 3553 - Centro - CEP 15015-400 - São José do Rio Preto - SP Telefones (17) 3222 7445 - riopretoprev@riopreto.sp.gov.br - www.riopreto.sp.gov.br

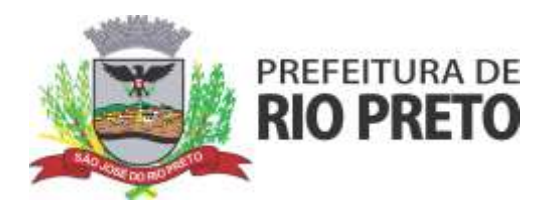

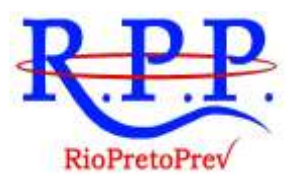

### **JAIR MORETTI** Diretor Superintendente

### **WILCLEM DE LAZARI ARAUJO** Diretor Técnico

### **ADRIANO ANTONIO PAZIANOTO** Diretor Executivo

# **HÉLIO ANTUNES RODRIGUES**

Coordenador de Gestão de Custeio e Investimentos

### **PATRÍCIA NATO TONINATO BARTOLOMEI**

Coordenadora do Comitê de Investimentos

**RIOPRETOPREV – Regime Próprio de Previdência Social do Município de São José do Rio** 

**Preto**

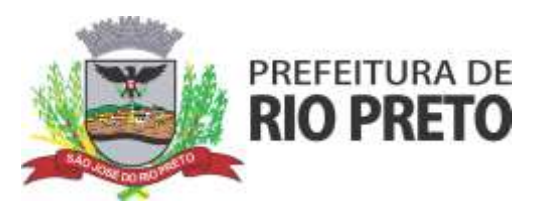

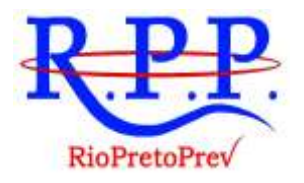

# **SUMÁRIO**

### Sumário

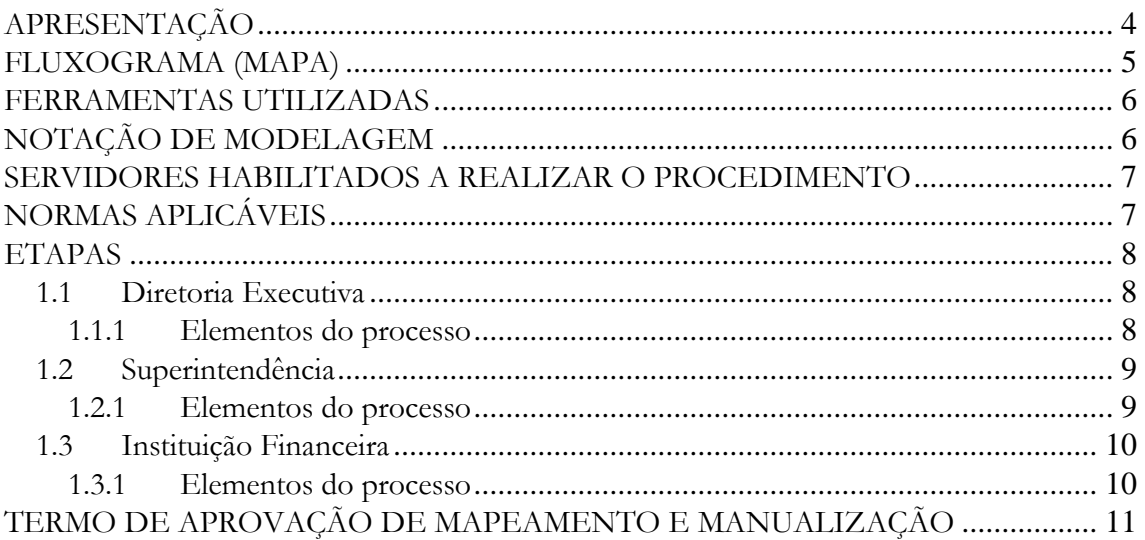

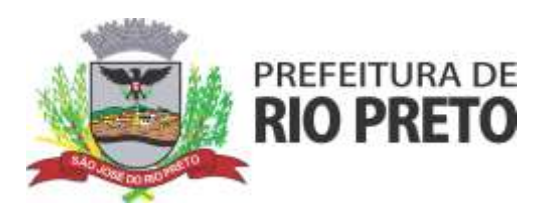

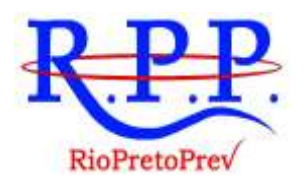

# **APRESENTAÇÃO**

Como somos sabedores, a gestão por processos é uma orientação que visualiza as funções administrativas com base nas sequências de atividades que percorrem toda a instituição, ao contrário da abordagem funcional tradicional, em que as organizações estão separadas por área de atuação, altamente burocratizadas e sem visão sistêmica do trabalho que realizam.

A finalidade principal dos manuais de procedimentos é reproduzir com clareza e objetividade as atividades/rotinas de cada área, de forma sistemática, para facilitar o entendimento por parte da instituição e de seus servidores.

A manualização é um instrumento que se destina a regulamentar um processo ou atividade, de forma a servir como guia para os integrantes e segurados do Regime Próprio de Previdência Social, seja na condição de executores ou na condição de usuários.

O objetivo de sua realização é permitir que a reunião das atividades dispostas de forma sistematizada, criteriosa e segmentada atue como instrumento gerencial, facilitando a compreensão dos processos organizacionais e funcionamento dos sistemas e subsistemas.

Nos termos da LC 566/2018, artigo 9º, que acrescentou o artigo 111 -D à LC 139/2001, foi criado o Comitê de Investimentos, órgão de Consulta vinculado à Diretoria, composto por 05 (cinco) membros e com funcionamento nos termos de Regimento Interno Próprio. Compete ao Comitê de Investimentos deliberar sobre a alocação de recursos financeiros, observados os limites estabelecidos na Resolução CMN nº 4963/2021 e na Política de Investimentos do Regime Próprio. Compete a Divisão da Gestão de Recursos e Apoio ao Comitê de Investimentos, vinculada a Coordenadoria da Gestão de Custeio e Investimentos, após deliberação do comitê de investimentos, elaborar as autorizações de aplicação e resgate, bem como elaborar e encaminhar as ordens de execução (ofícios) às instituições financeiras, e ainda auxiliar o desenvolvimento das atividades gerais do Comitê de Investimentos, prestando os serviços de apoio necessário nas atividades relacionadas às deliberações e reuniões.

Este manual de Autorização para aplicação ou resgate retrata a situação atual dos procedimentos operacionais, sem propor nenhuma melhoria. A Diretoria em parceria com o Gestor do Setor fará uma análise dos procedimentos a partir do estudo detalhado da situação real, para só então indicar e implantar as melhorias julgadas necessárias.

**RIOPRETOPREV – Regime Próprio de Previdência Social do Município de São José do Rio** 

**Preto**

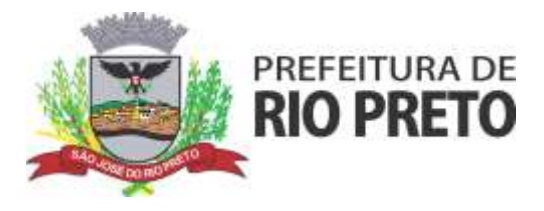

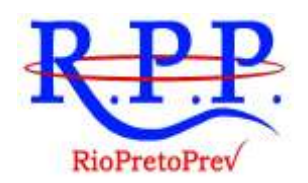

## **FLUXOGRAMA (MAPA)**

Consiste em uma representação gráfica do fluxo das atividades inerente a determinado setor, contendo as etapas para realização das suas atividades/rotinas, a sequência em que elas devem ser realizadas, bem como os atores envolvidos. Tem, portanto, a finalidade de auxiliar a compreensão e visualização global do processo de uma forma intuitiva.

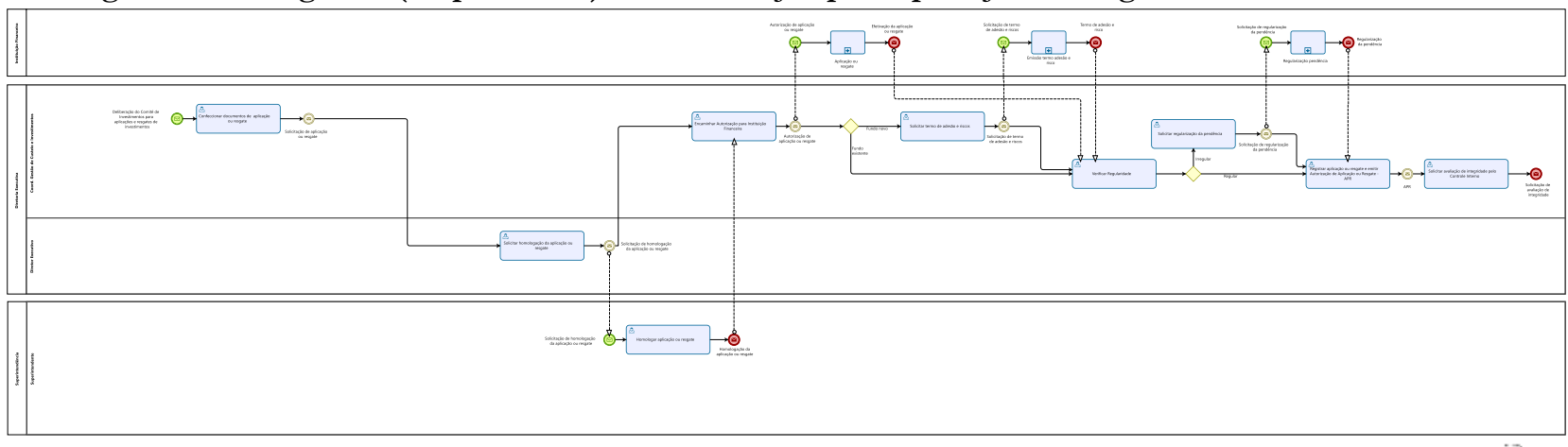

#### **Figura 1 – Fluxograma (Mapeamento) da Autorização para aplicação ou resgate :**

 $\overline{\mathbb{O}}$  .  $\overline{\mathbb{O}}$ 

**RIOPRETOPREV – Regime Próprio de Previdência Social do Município de São José do Rio Preto**

Rua General Glicério, 3553 – Centro - CEP 15015-400 - São José do Rio Preto - SP Telefones (17) 3222 7445 - riopretoprev@riopreto.sp.gov.br - www.riopreto.sp.gov.br

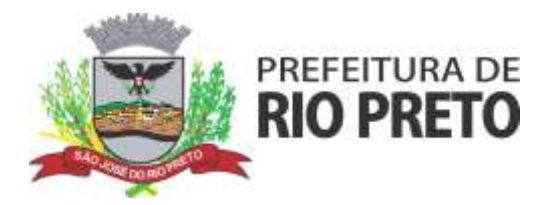

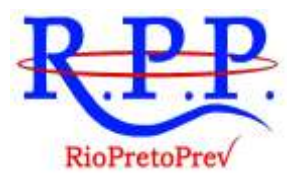

## **FERRAMENTAS UTILIZADAS**

A construção do fluxograma foi realizada no programa *Bizagi Process Modeler*.

# **NOTAÇÃO DE MODELAGEM**

No presente mapeamento utilização das formas básicas a seguir:

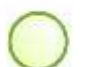

Início: Representa o início de processo.

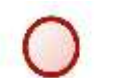

Fim: Representa o término do processo.

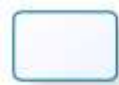

Atividade: Representa as atividades (ou sub processos) presentes no fluxo do procedimento mapeado.

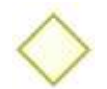

Decisão: Representa uma decisão na qual somente um dos caminhos pode ser escolhido.

**RIOPRETOPREV – Regime Próprio de Previdência Social do Município de São José do Rio** 

**Preto**

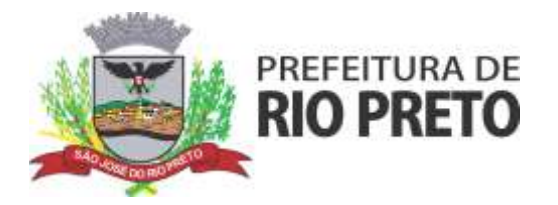

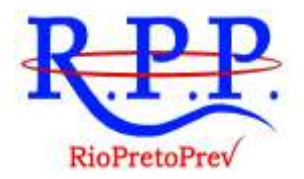

## **SERVIDORES HABILITADOS A REALIZAR O PROCEDIMENTO**

Os servidores habilitados a realizar o procedimento são aqueles alocados na Divisão de Gestão de Recursos e Apoio ao Comitê de Investimentos, Coordenadoria de Gestão de Custeio e Investimentos , membros do Comitê de Investimentos.

# **NORMAS APLICÁVEIS**

Listamos abaixo os normativos relacionados com a atividade mapeada e manualizada :

- Resolução CMN nº 4.963/2021 ;
- Portaria MPS nº 519/2011 e suas alterações;
- Manual Definitivo do Pro-Gestão RPPS;
- Lei Complementar nº 139/2001 e suas alterações;

**RIOPRETOPREV – Regime Próprio de Previdência Social do Município de São José do Rio** 

**Preto**

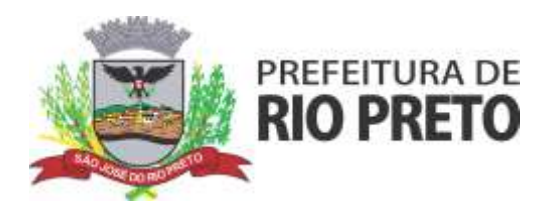

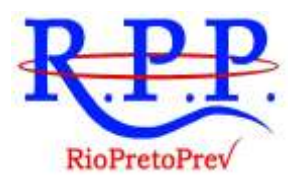

# **ETAPAS**

Segue o detalhamento das atividades presentes no fluxo analisado:

- 1.1 Diretoria Executiva
- 1.1.1 Elementos do processo

**1.1.1.1** *Deliberação do Comitê de Investimentos para aplicações e resgates de investimentos*

#### **Descrição**

A Divisão da Gestão de Recursos e Apoio ao Comitê de Investimentos receberá através das deliberações do Comitê de Investimentos a informação para efetuar as aplicações ou resgates necessários.

**1.1.1.2** *Confeccionar documentos de aplicação ou resgate*

**Descrição**

A Divisão da Gestão de Recursos e Apoio ao Comitê de Investimentos irá confeccionar o documento de aplicação ou resgate conforme deliberado.

#### **1.1.1.3** *Solicitar homologação da aplicação ou resgate*

**Descrição**

A Diretoria Executiva homologará a aplicação ou resgate e enviará para homologação conjunta com o diretor superintendente.

**1.1.1.4** *Encaminhar Autorização para Instituição Financeira*

**Descrição**

A Divisão da Gestão de Receitas e Apoio ao Comitê de Investimentos receberá a homologação e encaminhará a autorização para a instituição financeira.

**1.1.1.5** *Solicitar termo de adesão e riscos*

**Descrição**

Caso o objeto de aplicação seja um novo fundo de investimentos Divisão de Gestão de Recursos e Apoio ao Comitê de Investimentos irá solicitar o Termo de Adesão e riscos para assinatura pelos diretores.

#### **RIOPRETOPREV – Regime Próprio de Previdência Social do Município de São José do Rio**

#### **Preto**

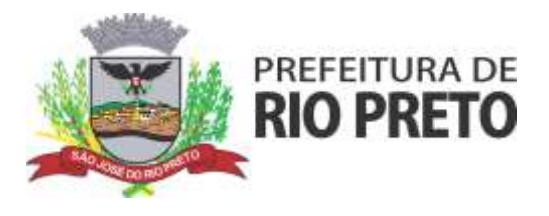

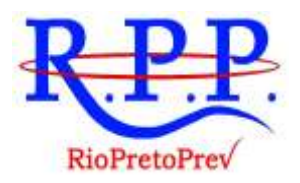

**1.1.1.6** *Verificar Regularidade*

**Descrição**

A Divisão da Gestão de Recursos e Apoio ao Comitê de Investimentos irá acompanhar a movimentação e verificará a regularidade da solicitação.

**1.1.1.7** *Solicitar regularização da pendência*

**Descrição**

Caso seja constatada alguma irregularidade no processamento da solicitação de aplicação ou resgate será solicitada regularização da pendência.

**1.1.1.8** *Registrar aplicação ou resgate e emitir Autorização de Aplicação ou Resgate - APR*

#### **Descrição**

Efetuada a aplicação ou resgate junto a instituição financeira serão feitos os registros nas planilhas de acompanhamento da CGCI e no sistema da consultoria, bem como os registros contábeis necessários.

Após será emitido o documento de Aplicação ou Resgate - APR. (Atualmente informado através do sistema CadprevWeb a Secretaria de Previdência.)

#### **1.1.1.9** *Solicitar avaliação de integridade pelo Controle Interno*

**Descrição**

Finalizados os procedimentos o processo será enviado ao Controle Interno para avaliação de integridade.

#### 1.2 Superintendência

- 1.2.1 Elementos do processo
- **1.2.1.1** *Solicitação de homologação da aplicação ou resgate*

#### **Descrição**

O Diretor Superintendente receberá solicitação para homologação da aplicação ou resgate.

**1.2.1.2** *Homologar aplicação ou resgate*

**Descrição**

#### **RIOPRETOPREV – Regime Próprio de Previdência Social do Município de São José do Rio**

```
Preto
```
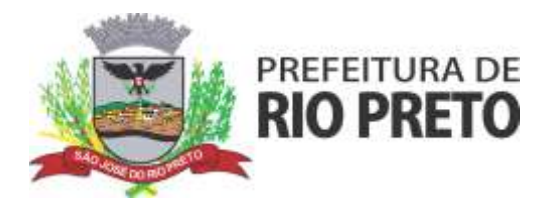

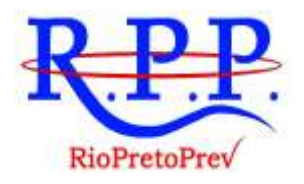

O Diretor Superintendente irá homologar a aplicação ou resgate .

#### 1.3 Instituição Financeira

- 1.3.1 Elementos do processo
- **1.3.1.1** *Autorização de aplicação ou resgate*

#### **Descrição**

A instituição financeira receberá a solicitação de aplicação ou resgate, podendo ser feita através de Internet Banking de acordo com processo de cada instituição.

**1.3.1.2** *Aplicação ou resgate*

#### **Descrição**

A solicitação de aplicação ou resgate será processada pela instituição financeira.

**1.3.1.3** *Solicitação de termo de adesão e riscos*

#### **Descrição**

A instituição financeira receberá a solicitação para disponibilizar o Termo de adesão e risco.

**1.3.1.4** *Emissão termo adesão e risco*

#### **Descrição**

O Termo de adesão e risco será fornecido pela instituição financeira.

**1.3.1.5** *Solicitação de regularização da pendência*

#### **Descrição**

A instituição financeira receberá a solicitação para regularização da pendência.

**1.3.1.6** *Regularização pendência*

**Descrição**

A instituição financeira regularizará a pendência.

**RIOPRETOPREV – Regime Próprio de Previdência Social do Município de São José do Rio** 

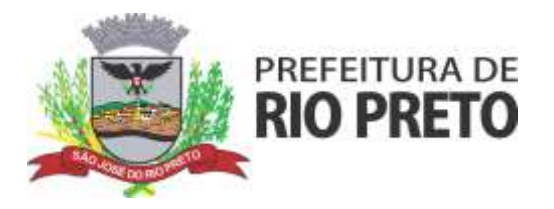

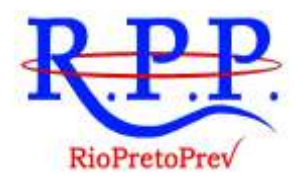

# **TERMO DE APROVAÇÃO DE MAPEAMENTO E MANUALIZAÇÃO**

**Setor:** Comitê de Investimentos

**Validado em:** 06/05/2022

**Versão:**  2.0

#### **PATRICIA NATO TONINATO BARTOLOMEI**

Coordenadora do Comitê de Investimentos Chefe da Divisão de Gestão de Recursos e Apoio ao Comitê de Investimentos

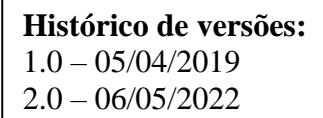

11 **RIOPRETOPREV – Regime Próprio de Previdência Social do Município de São José do Rio** 

**Preto**

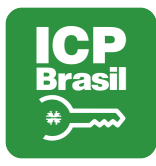

### VERIFICAÇÃO DAS ASSINATURAS

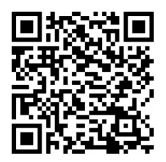

Código para verificação: 2DFD-9346-4599-0D58

Este documento foi assinado digitalmente pelos seguintes signatários nas datas indicadas:

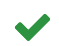

PATRICIA NATO TONINATO BARTOLOMEI (CPF 326.XXX.XXX-02) em 06/05/2022 13:44:28 (GMT-03:00) Papel: Parte Emitido por: AC VALID RFB v5 << AC Secretaria da Receita Federal do Brasil v4 << Autoridade Certificadora Raiz Brasileira v5 (Assinatura ICP-Brasil)

Para verificar a validade das assinaturas, acesse a Central de Verificação por meio do link:

https://riopretoprev.1doc.com.br/verificacao/2DFD-9346-4599-0D58